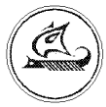

**ООО «Арго-про»**

# **АДАПТЕР ИНТЕРФЕЙСНЫЙ МУР 1001.9 ADV2**

**Руководство по эксплуатации**

АПГУ.420600.001-02РЭ

## Содержание

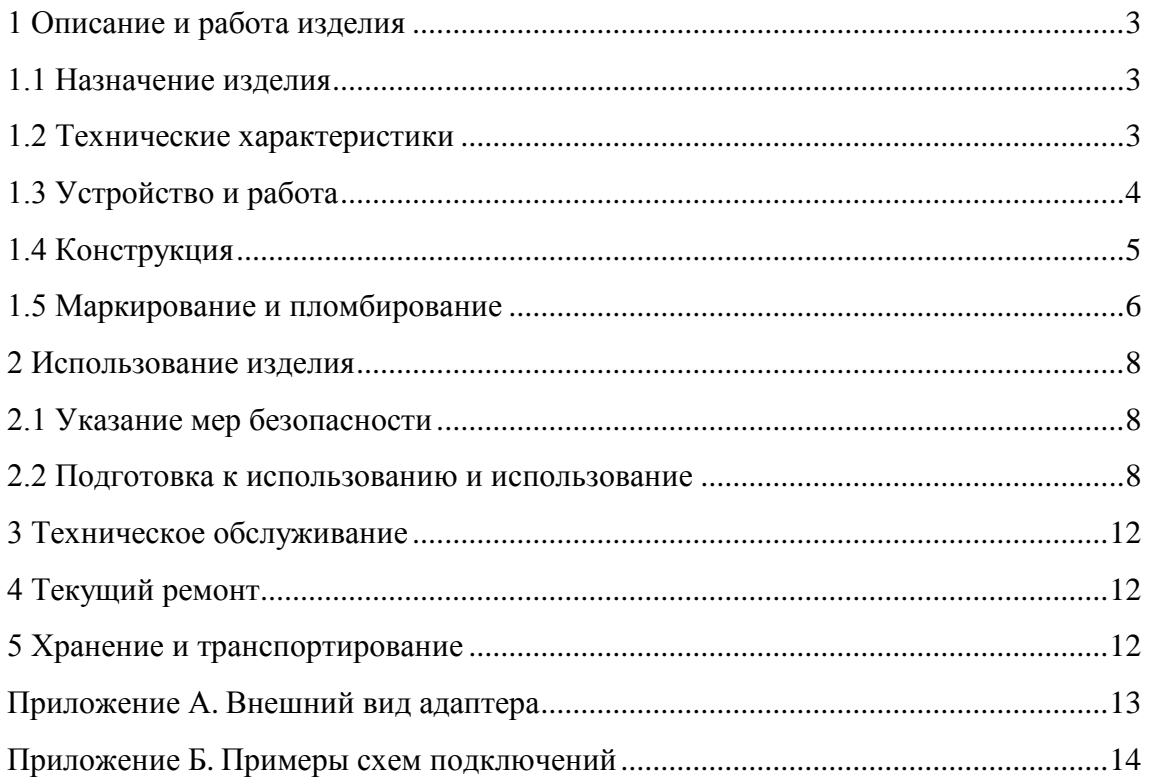

Настояшее руководство  $\Pi$ <sup>O</sup> эксплуатации представляет собой документ, предназначенный для ознакомления с принципом работы, устройством и порядком эксплуатации адаптера интерфейсного MУР1001.9 ADV2, далее адаптер (адаптеры).

Руководство содержит описание адаптера и другие сведения, необходимые для полного использования технических возможностей и правильной его эксплуатации.

Для правильного использования адаптера в составе информационно - измерительных комплексов МУР 1001 необходимо также дополнительно ознакомиться с документами «Комплекс информационно-измерительный МУР 1001. Руководство по эксплуатации» и «Программное обеспечение «Арго: Энергоресурсы». Руководство оператора».

Обслуживающий персонал должен иметь общетехническую подготовку, изучить настоящее руководство и пройти инструктаж на рабочем месте по правилам эксплуатации адаптера и мерам безопасности при работе с ним.

# <span id="page-2-0"></span>1 Описание и работа изделия

#### 1.1 Назначение изделия

<span id="page-2-1"></span>Адаптер предназначен для использования в составе информационно - измерительных комплексов МУР 1001 для поддержки информационного обмена между устройствами, имеющими различные типы интерфейсов связи.

#### <span id="page-2-2"></span>1.2 Технические характеристики

#### 1.2.1 Общие технические характеристики

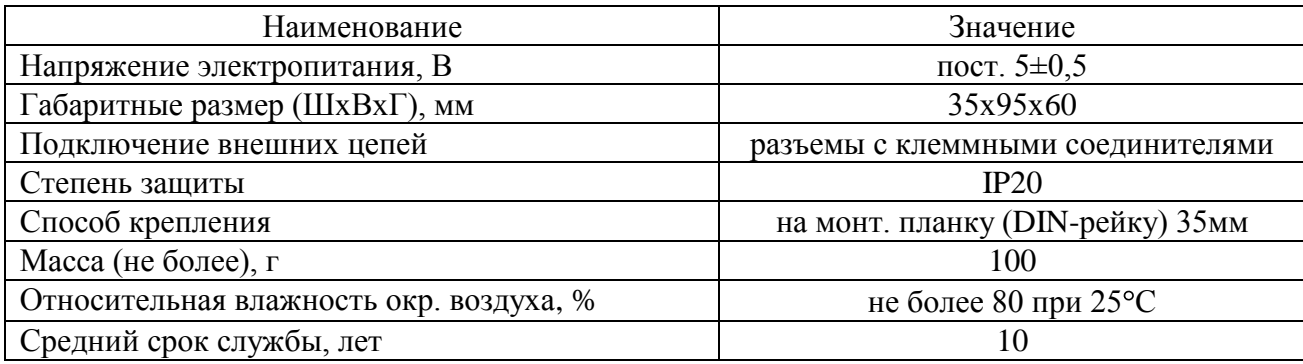

## **1.2.2 Технические характеристики интерфейса связи RS-232**

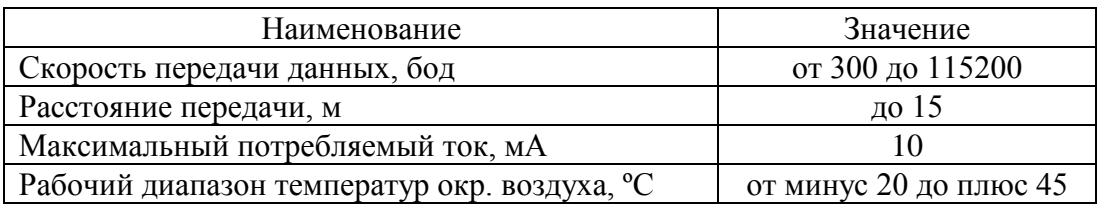

### **1.2.3 Технические характеристики интерфейса связи RS-485**

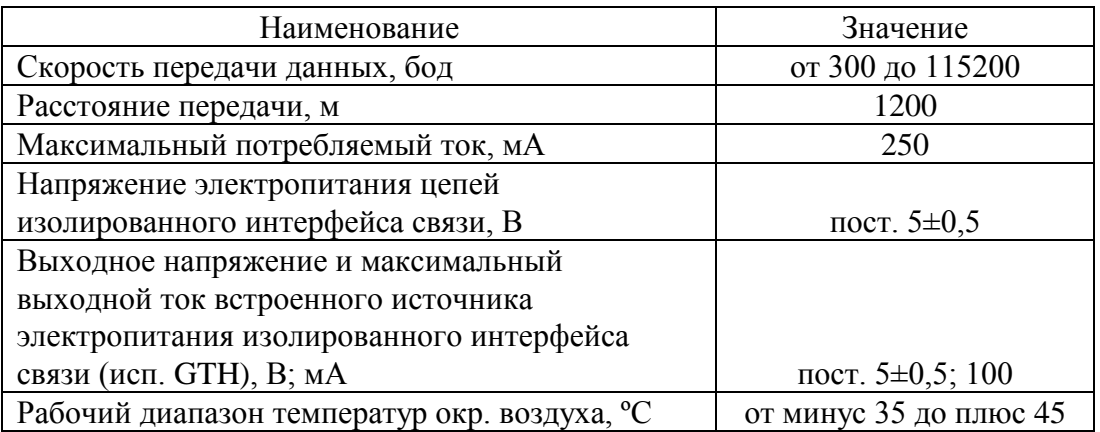

## **1.2.4 Технические характеристики интерфейса связи «Bluetooth»**

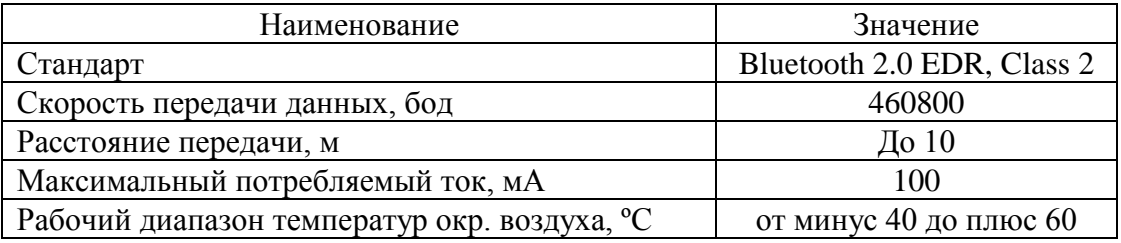

## **1.2.5 Технические характеристики интерфейса связи USB**

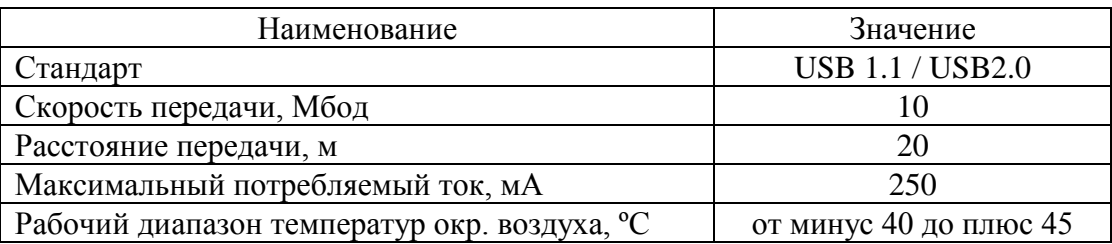

# **1.3 Устройство и работа**

<span id="page-3-0"></span>Адаптер преобразует данные из формата одного интерфейса связи в формат другого интерфейса связи, см. таблицу 1.

Электропитание адаптера осуществляется от внешнего источника питания.

Напряжение электропитания подается на адаптер со стороны разъема «Interfase».

В адаптерах с неизолированным интерфейсом связи 2 – RS-485, см.

таблицу 1,напряжение электропитания может быть подано со стороны любого разъема.

Для электропитания изолированного интерфейса связи - RS-485G, см. таблицу 1, требуется дополнительный источник питания с выходным напряжением пост. 5±0,5В. Напряжение электропитания данного интерфейса связи подается на адаптер со стороны разъема «RS-485».

Адаптеры, имеющие маркировку «RS485GТ», содержат встроенный источник питания интерфейса связи, изолированный от источника электропитания адаптера.

Адаптеры, имеющие маркировку «RS485GТН», содержат встроенный источник питания интерфейса связи, изолированный от источника электропитания адаптера. Выходное напряжение этого источника питания выводится на контакты разъема интерфейса связи

RS-485.

Ток, потребляемый адаптером от источника питания, зависит от установленных интерфейсов связи, см. 1.2.2…1.2.6.

Рабочие диапазоны температур окружающего воздуха для различных типов интерфейсов связи указаны в 1.2.2…1.2.6. Этими данными необходимо руководствоваться при оценке рабочего диапазона температур адаптера.

В приложении Б приведены примеры схем подключения адаптера.

Данными схемами и схемами, приведенными в документе «Комплекс информационноизмерительный МУР 1001. Руководство по эксплуатации» необходимо руководствоваться при разработке электрических принципиальных схем, при использовании адаптера в составе информационно - измерительных комплексов МУР 1001.

#### <span id="page-4-0"></span>**1.4 Конструкция**

Габаритные и установочные размеры адаптера приведены на рисунке 1.

Конструкция адаптера с интерфейсом USB приведена на рисунке 2.

Адаптер выполнен в корпусе из ударопрочной пластмассы.

Корпус адаптера состоит из основания -1 и крышки -2. Основание и крышка соединены винтами.

Разъемы интерфейсов связи - 3 и 4 выведены снизу и сверху адаптера.

На задней части основания адаптера имеется паз -5 и защелка -6 для установки адаптера на монтажную планку 35 мм (DIN-рейку).

В приложении А приведен внешний вид адаптера.

5

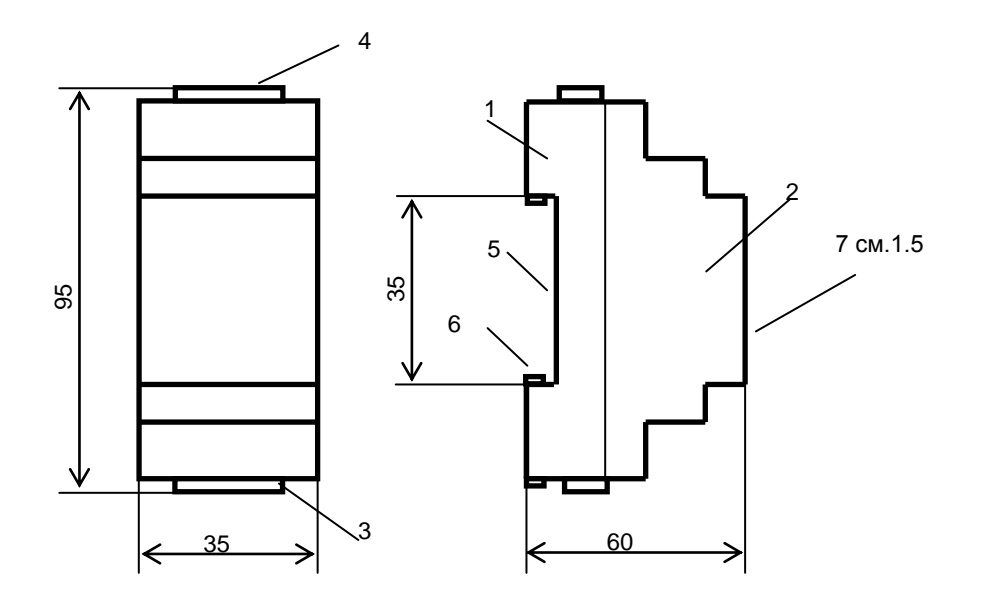

Рисунок 1 - габаритные и установочные размеры адаптера

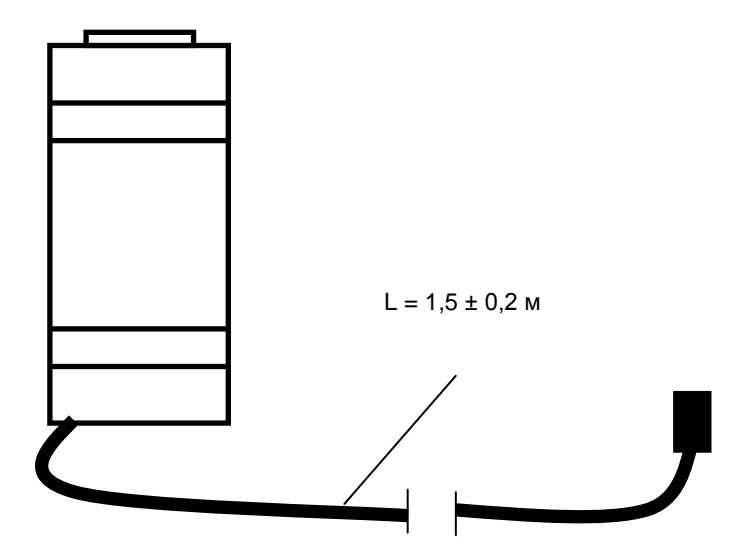

Рисунок 2 - конструкция адаптера с интерфейсом связи USB

## **1.5 Маркирование и пломбирование**

<span id="page-5-0"></span>На верхней части – 7 крышки -2 нанесено наименование адаптера и товарный знак предприятия-изготовителя, см. рисунок 1.

Дата изготовления адаптера указана штрих-кодом.

Разъемы адаптера имеют маркировку согласно их функциональному назначению.

Адаптер пломбируется пломбировочной лентой между основанием и крышкой корпуса.

Полное наименование адаптера: «Адаптер интерфейсный МУР1001.9 ADV2 H1-Н2», где H1…Н2-идентификаторы исполнения, см. таблицу 1.

| Идентификаторы | Варианты<br>идентификаторов | Описание             |                              |
|----------------|-----------------------------|----------------------|------------------------------|
| H1             | 232TTL                      | Интерфейс<br>связи 1 | RS-232 с уровнями ТТЛ        |
|                | 232                         |                      | RS-232                       |
|                | <b>USB</b>                  |                      | <b>USB</b>                   |
|                | 485                         |                      | RS-485 неизолированный.      |
|                |                             |                      | Электропитание цепей         |
|                |                             |                      | интерфейса связи - от        |
|                |                             |                      | источника питания адаптера   |
| H2             | 232                         | Интерфейс<br>связи 2 | RS-232                       |
|                | 485                         |                      | RS-485 неизолированный.      |
|                |                             |                      | Электропитание цепей         |
|                |                             |                      | интерфейса связи - от        |
|                |                             |                      | источника питания адаптера   |
|                | 485G                        |                      | RS-485 изолированный.        |
|                |                             |                      | Электропитание цепей         |
|                |                             |                      | интерфейса связи - от        |
|                |                             |                      | внешнего источника           |
|                | 485GT                       |                      | RS-485 изолированный.        |
|                |                             |                      | Электропитание цепей         |
|                |                             |                      | интерфейса связи - от        |
|                |                             |                      | встроенного изол. источника. |
|                | 485GTH                      |                      | RS-485 изолированный.        |
|                |                             |                      | Электропитание цепей         |
|                |                             |                      | интерфейса связи - от        |
|                |                             |                      | встроенного изол. источника. |
|                |                             |                      | Выходное напряжение          |
|                |                             |                      | встроенного источника        |
|                |                             |                      | выводится контакты разъема   |
|                |                             |                      | интерфейса связи             |
|                | <b>CAN</b>                  |                      | <b>CAN</b>                   |
|                | <b>BT</b>                   |                      | Bluetooth                    |

Таблица 1 - идентификаторы исполнения

# <span id="page-7-0"></span>2 Использование изделия

## 2.1 Указание мер безопасности

<span id="page-7-1"></span>К работе с адаптером допускаются лица, имеющие право работать с электроустановками до 1000 В и прошедшие инструктаж по технике безопасности на рабочем месте.

Подключение внешних цепей, установка / снятие адаптера должны производиться только при отключенном электропитании.

## <span id="page-7-2"></span>2.2 Подготовка к использованию и использование

2.2.1 Извлеките адаптер из упаковки. Произведите внешний осмотр.

2.2.2 Подготовка к использованию адаптера с интерфейсом связи USB

а) используя «Мастер установки нового оборудования» ОС компьютера, установите на компьютер драйверы, см. рисунок 3 и рисунок 4.

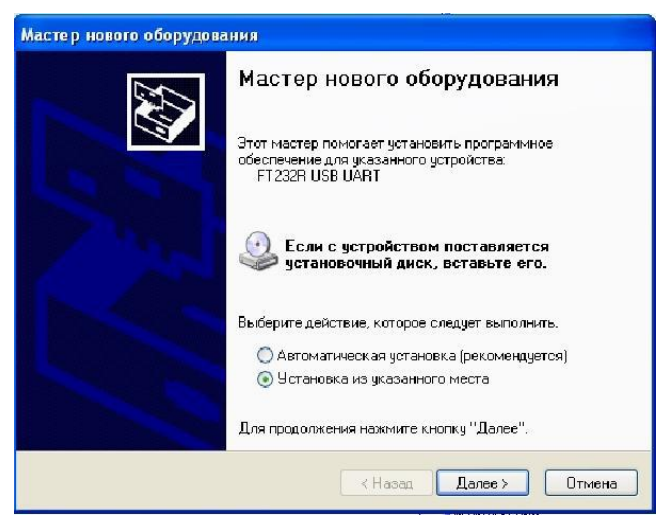

Рисунок 3 - окно драйвера адаптера

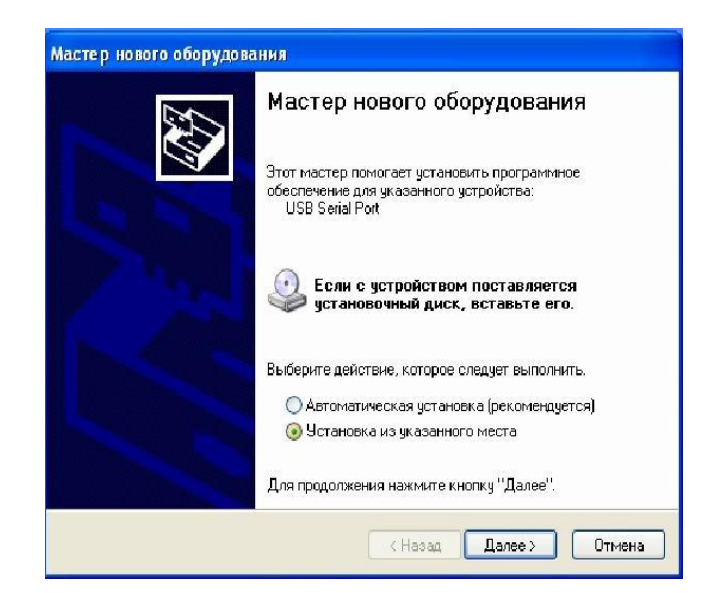

Рисунок 4 - окно драйвера виртуального СОМ - порта

2.2.3 Подготовка к использованию адаптера с интерфейсом связи Bluetooth

а) Запустите на исполнение программу «SimplyBlueCommander». Исполняемый файл этой программы представлен в свободном доступе на сайте фирмы «National Stmiconductor».

б) В основном окне программы, см. рис. 5 установите курсор на «Configuration» и нажмите левую клавишу «мыши». В меню «Config», см. рис. 6 укажите номер СОМ порта компьютера, к которому подключен адаптер и скорость связи 9600 (бод).

в) Включите электропитание адаптера. Проконтролируйте в поле «Transport Layer Log» сообщение с номером версии, см. рисунок 5, поз. 8.

г) Установите курсор на «Write Local Name: Serial Port Device», см. рисунок 5, поз. 1 и нажмите левую клавишу «мыши».

д) В поле «HEX/ASCII input», в нижней строке, введите имя адаптера, см. рисунок 5, поз. 5. При этом длина имени не должна превышать 18 символов, включая пробелы. При вводе имени можно использовать как цифры, так и буквы (латиницу).

е) Неиспользуемые символы заполните нулями, см. рисунок 5, поз.6, символ 03 в конце оставьте неизменным, см. рисунок 5, поз. 7.

ж) Нажмите кнопку «Calc checksum and length», см. рисунок 5, поз. 4.

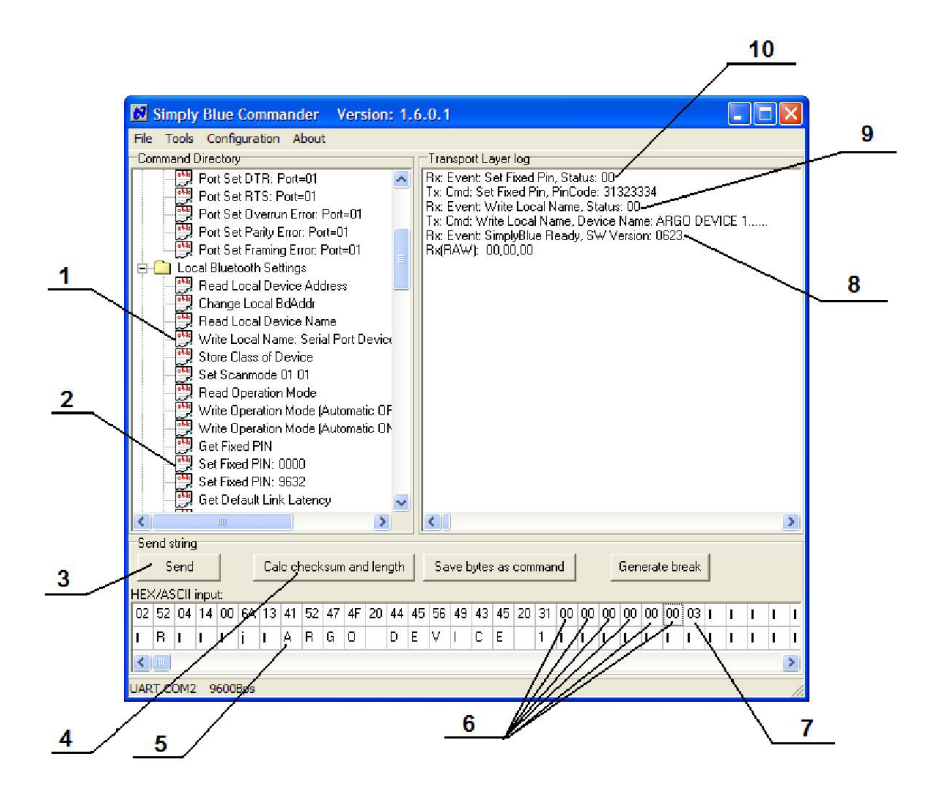

Рисунок 5 - основное окно программы «Simply Blue Commander»

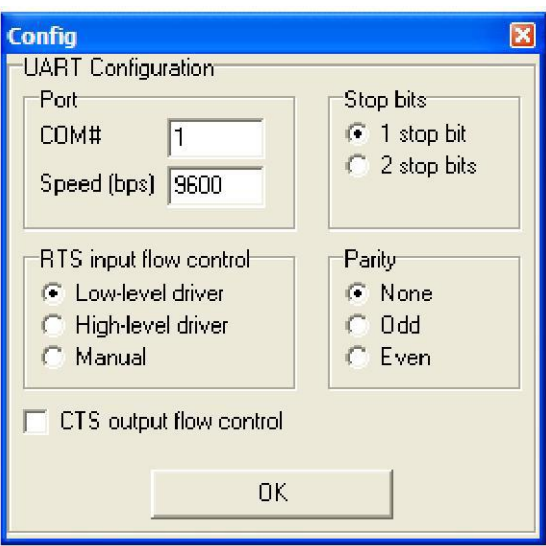

Рисунок 6- окно настройки параметров связи компьютера

и) Нажмите кнопку «Send», см. рисунок 5 поз. 3. Проконтролируйте «Status: 00» в сообщении «Rx: Event: Write Local Name, Status: 00», см. рисунок 5, поз. 9. Сообщение «Status: 01» означает, что запись прошла неудачно, и ее нужно повторить.

к) Установите курсор на «Set Fixed Pin:0000», см. рисунок 5, поз. 2.

л) В поле «HEX/ASCII input» в нижней строке вместо «0000» введите новый ПИН код. Размер ПИН-кода должен быть 4 символа (например, 1234). Использовать можно только цифры.

м) Нажмите кнопку «Calc checksum and length»», см. рисунок 5, поз. 4.

н) Нажмите кнопку «Send» », см. рисунок 5, поз. 3. Проконтролируйте «Status: 00» в сообщении «Rx: Event: Set Fixed Pin, Status: 00», см. рисунок 5, поз. 10. Сообщение «Status:01» означает, что запись ПИН кода прошла неудачно, и ее нужно повторить.

2.2.4 Опробование адаптера

Для опробования адаптера:

-подключите к адаптеру модуль информационно - измерительного комплекса МУР 1001. При подключении руководствуйтесь схемами, приведенными в настоящем руководстве и схемами, приведенными в руководстве по эксплуатации на данный модуль информационно - измерительного комплекса МУР 1001;

-на компьютере запустите на исполнение программу «Конфигуратор устройств» и проверьте информационную связь между компьютером и модулем через адаптер.

Порядок проверки информационной связи приведен в руководстве по эксплуатации на модуль информационно - измерительного комплекса МУР 1001, используемый при опробовании адаптера.

10

2.2.5 Установите адаптер на месте использования. Подключите к адаптеру электрические цепи интерфейса связи и цепи электропитания связи согласно схеме проекта использования адаптера в информационно - измерительном комплексе МУР 1001.

Подайте на адаптер напряжение электропитания.

# <span id="page-11-0"></span>**3 Техническое обслуживание**

Техническое обслуживание проводится:

-после монтажа адаптера и связанной с ним аппаратуры;

-после длительного пребывания в нерабочем состоянии;

-после каждого случая выхода условий эксплуатации за установленные пределы (температура, влажность и т.п.);

-периодически, не реже одного раза в 3 месяца.

К техническому обслуживанию может быть допущен персонал, имеющий специальное техническое образование и изучивший настоящее руководство.

При проведении технического обслуживания необходимо осмотреть адаптер и подсоединенные к нему кабели, опробовать надежность их крепления в клеммных соединителях, при необходимости подтянуть винты крепления.

# **4 Текущий ремонт**

<span id="page-11-1"></span>К текущему ремонту адаптера может быть допущен персонал, имеющий специальное техническое образование и изучивший настоящее руководство.

Результаты проведения текущего ремонта отражаются в паспорте на адаптер.

# <span id="page-11-2"></span>**5 Хранение и транспортирование**

Условия хранения адаптеров - в упаковке предприятия - изготовителя - по условиям хранения 3 по ГОСТ 15150. Диапазон температур от минус 50 °С до плюс 80 °С при относительной влажности до 80%. При хранении коробки с упакованными адаптерами должны быть защищены от атмосферных осадков и механических повреждений.

Адаптеры транспортируют всеми видами крытых транспортных средств, кроме не отапливаемых отсеков самолетов в соответствии с требованиями ГОСТ 15150 и правилами перевозки грузов, действующими на каждом виде транспорта.

Вид отправки - контейнерами и мелкая отправка.

При транспортировании коробки с упакованными адаптерами должны быть защищены от атмосферных осадков и механических повреждений.

Приложение А (справочное) Внешний вид адаптера

<span id="page-12-0"></span>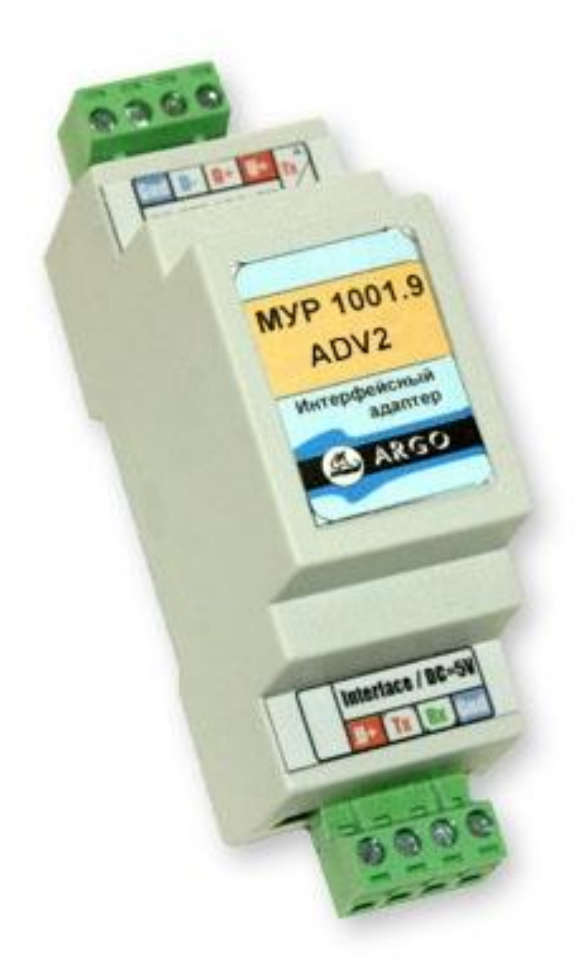

## Приложение Б

#### (обязательное)

#### Примеры схем подключений

<span id="page-13-0"></span>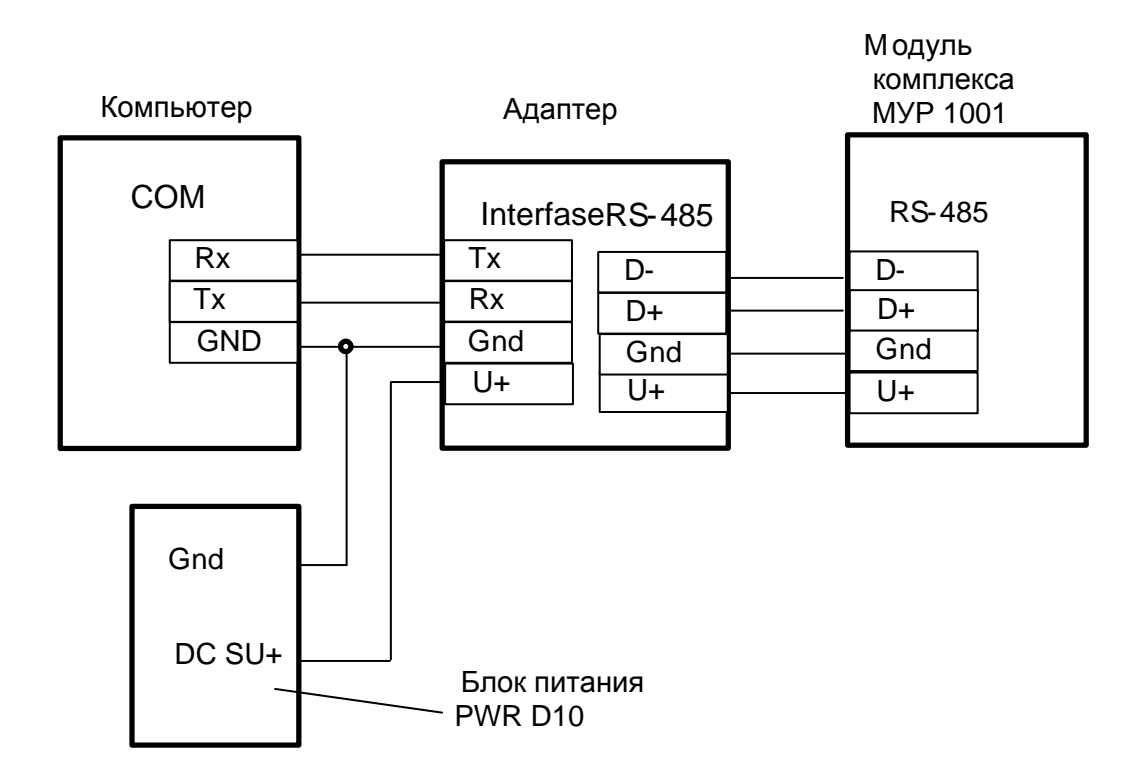

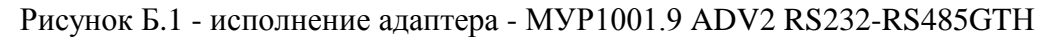

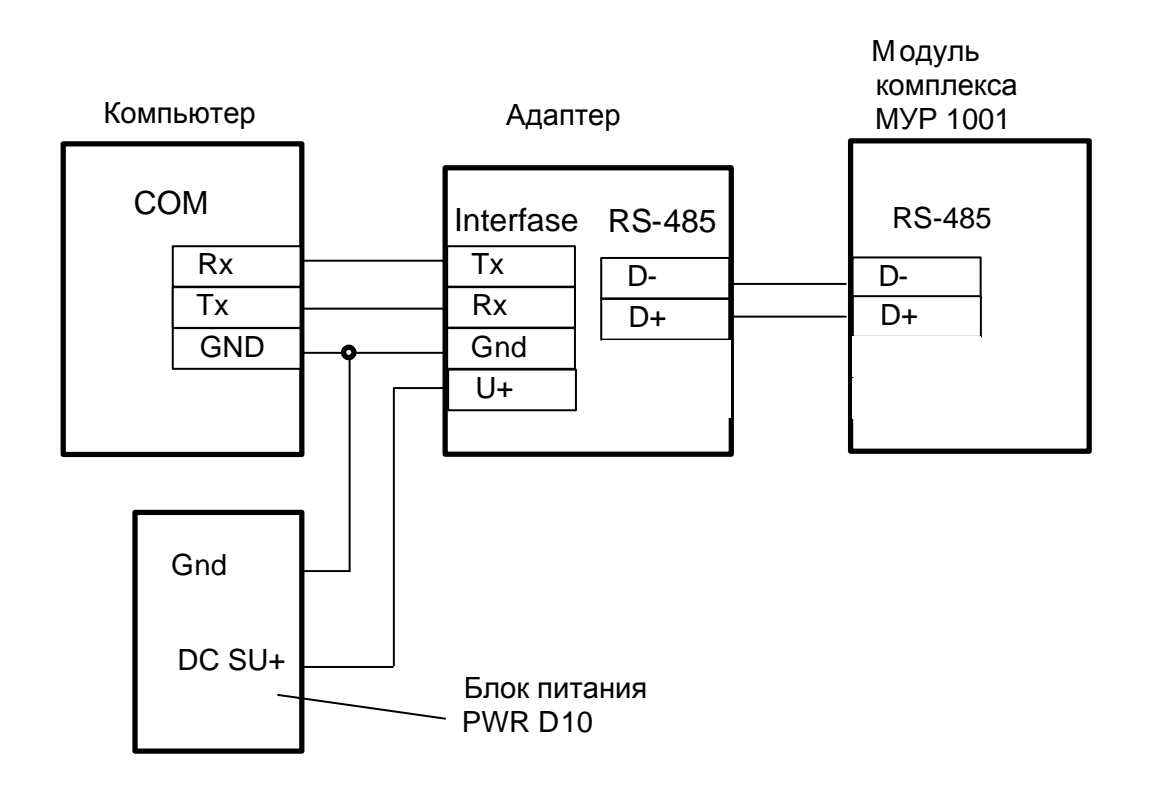

Рисунок Б.2 - исполнение адаптера - МУР1001.9 ADV2 RS232-RS485GT

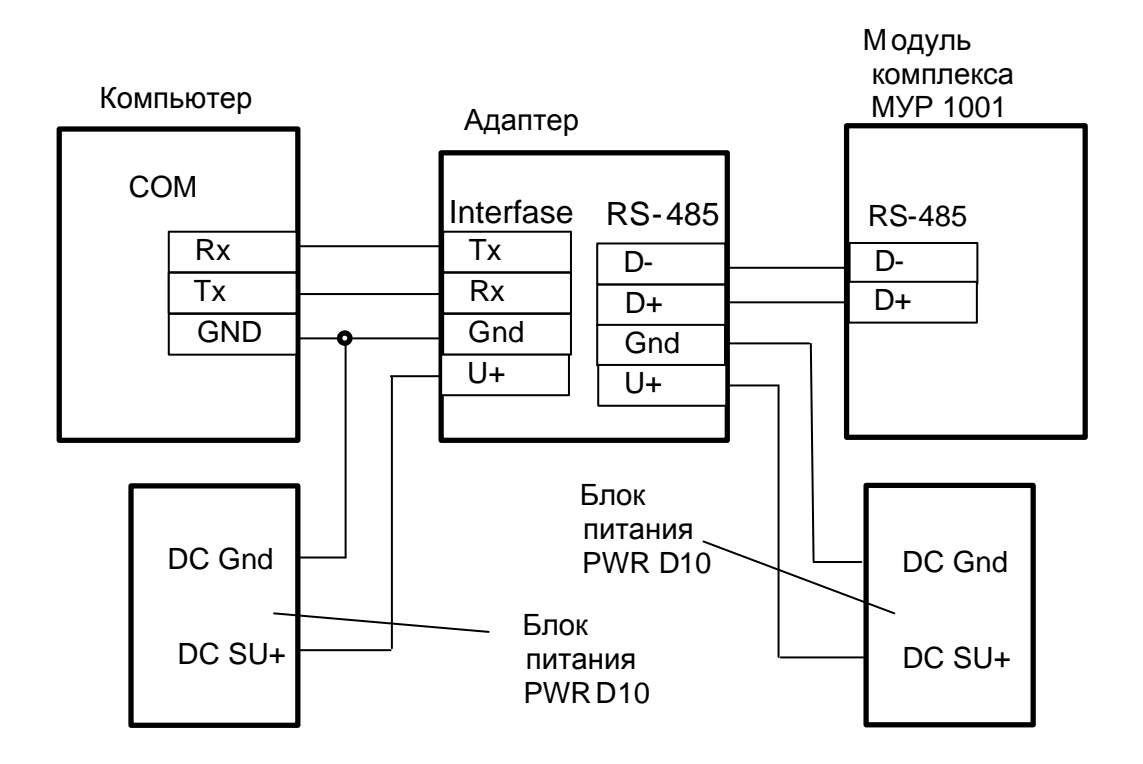

Рисунок Б.3 - исполнение адаптера - МУР1001.9 ADV2 RS232-RS485G

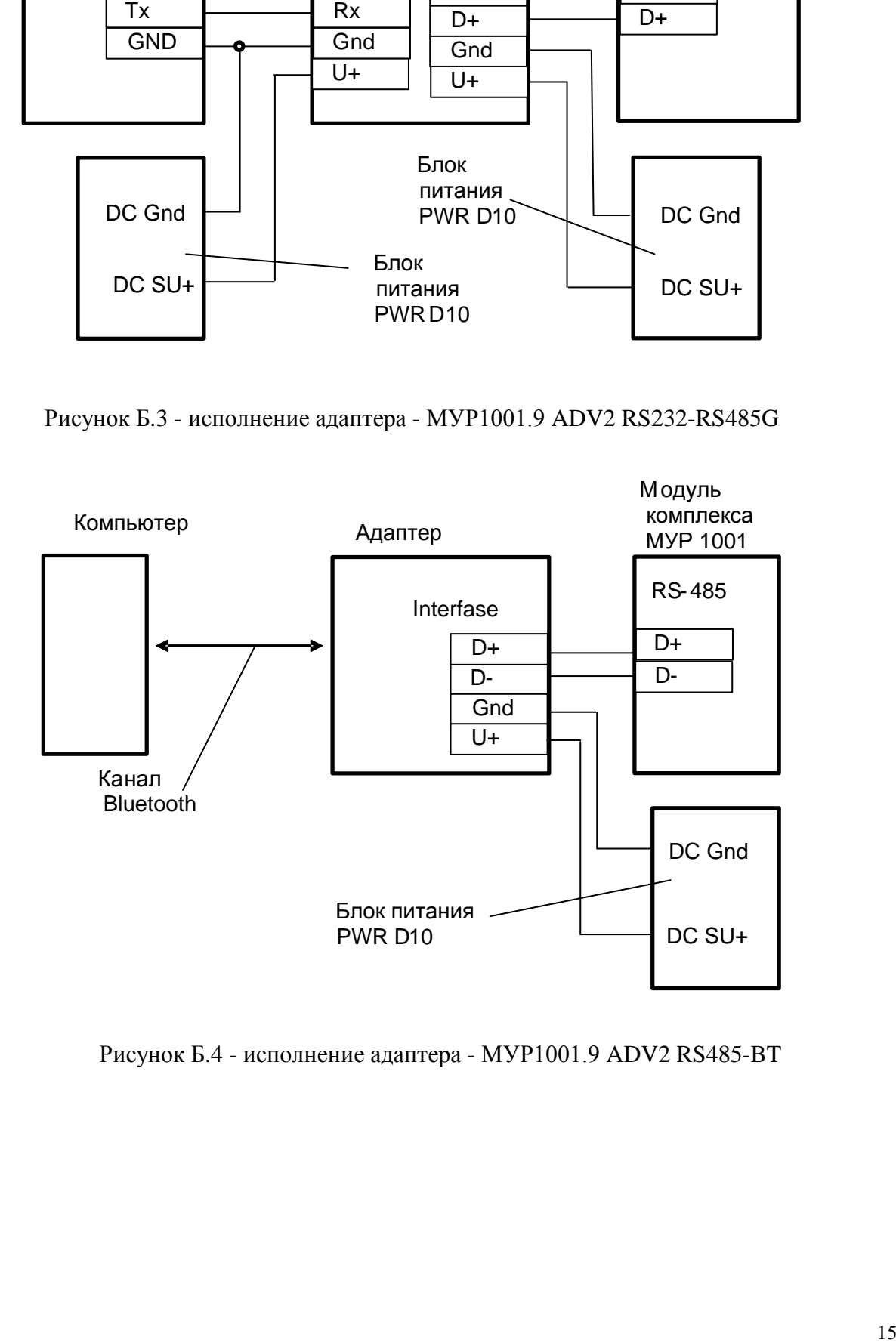

Рисунок Б.4 - исполнение адаптера - МУР1001.9 ADV2 RS485-BT